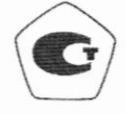

# СОГЛАСОВАНО Начальник ФГБУ «ГНМЦ» Минфбороны России Т.Ф. Мамлеев  $\kappa$ 20 »  $202/$   $\Gamma$ .  $12$ М.п.

Государственная система обеспечения единства измерений Тестеры кабельные TestPro-CV-100 Методика поверки MΠ-27/002-2022

#### $\mathbf{1}$ ОБЩИЕ ПОЛОЖЕНИЯ

1.1. Настоящая методика поверки распространяется на тестеры кабельные TestPro-CV-100 (далее - тестеры), предназначенные для измерений параметров электрических и волоконно-оптических кабелей, тестирования и хранения во внутренней памяти результатов тестирования

1.2. В результате поверки должны быть подтверждены следующие метрологические требования, приведенные в таблицах 1-3.

Таблица 1 - Метрологические требования, предъявляемые к тестерам TestPro CV-100 с тестовыми адаптерами AD-CAT8.1-CH и AD-CAT8.1-PLE (модификации TestPro CV-100-K50, TestPro CV-100-K60, TestPro CV-100-K51, TestPro CV-100-K61)

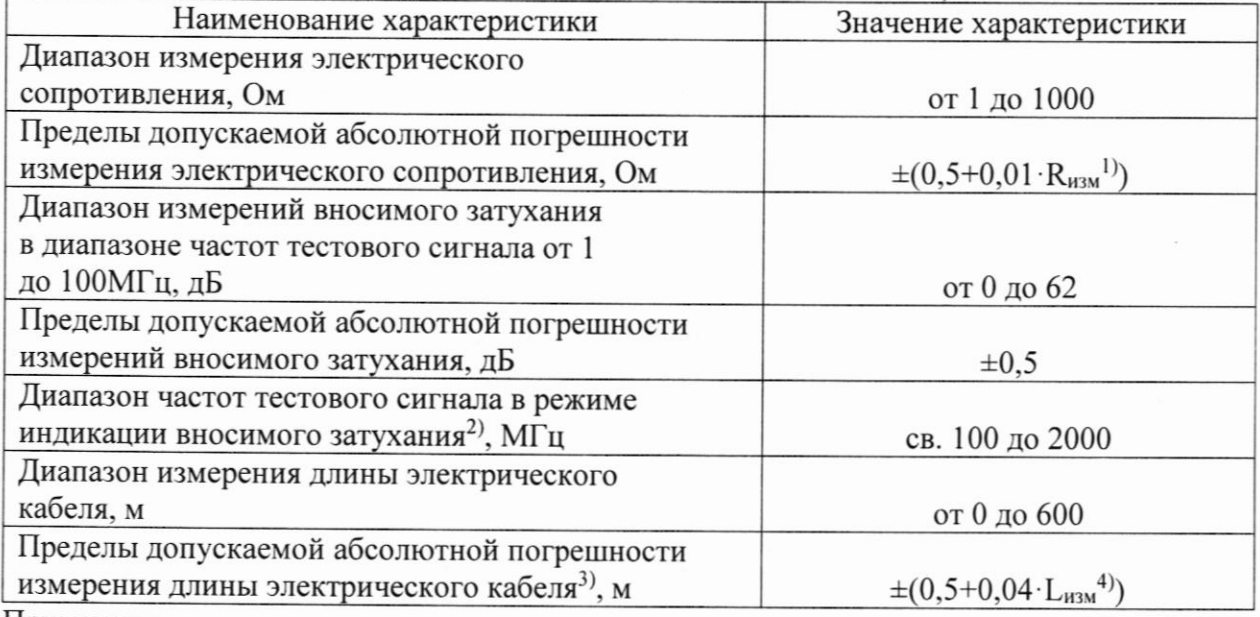

Примечания:

1) R<sub>изм</sub> - измеренное значение электрического сопротивления, Ом;

2) Метрологические характеристики в указанном диапазоне частот не нормируются;

3) При длине более 100 м метрологические характеристики не нормируются;

4) L<sub>изм</sub> - измеренное значение длины кабеля, м.

Таблица 2 - Метрологические требования, предъявляемые к тестерам TestPro CV-100 с тестовыми адаптерами AD-SM-01 и AD-MM-01 (модификации TestPro CV-100-K11, TestPro CV-100-K51, TestPro CV-100-K61)

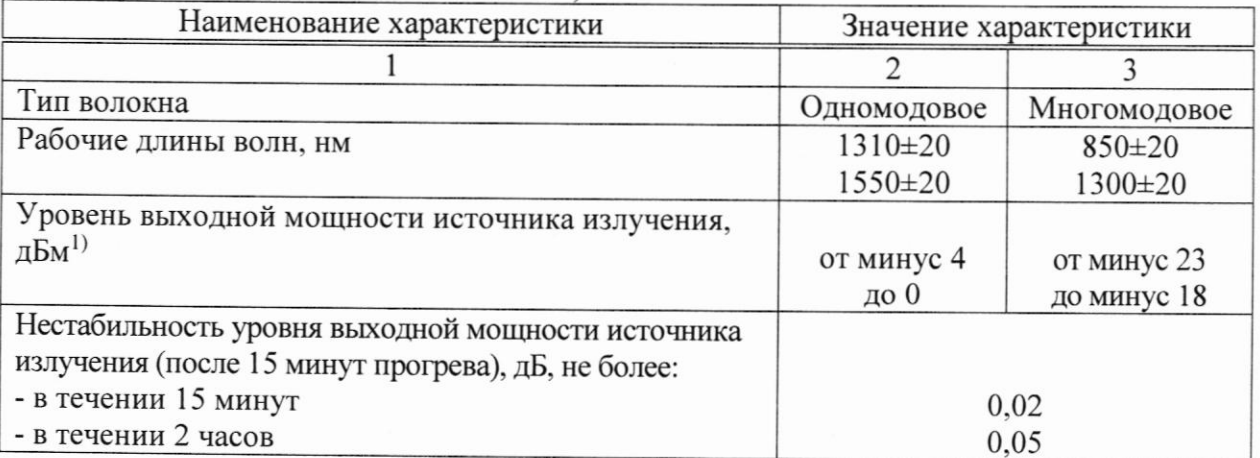

продолжение таблины 2

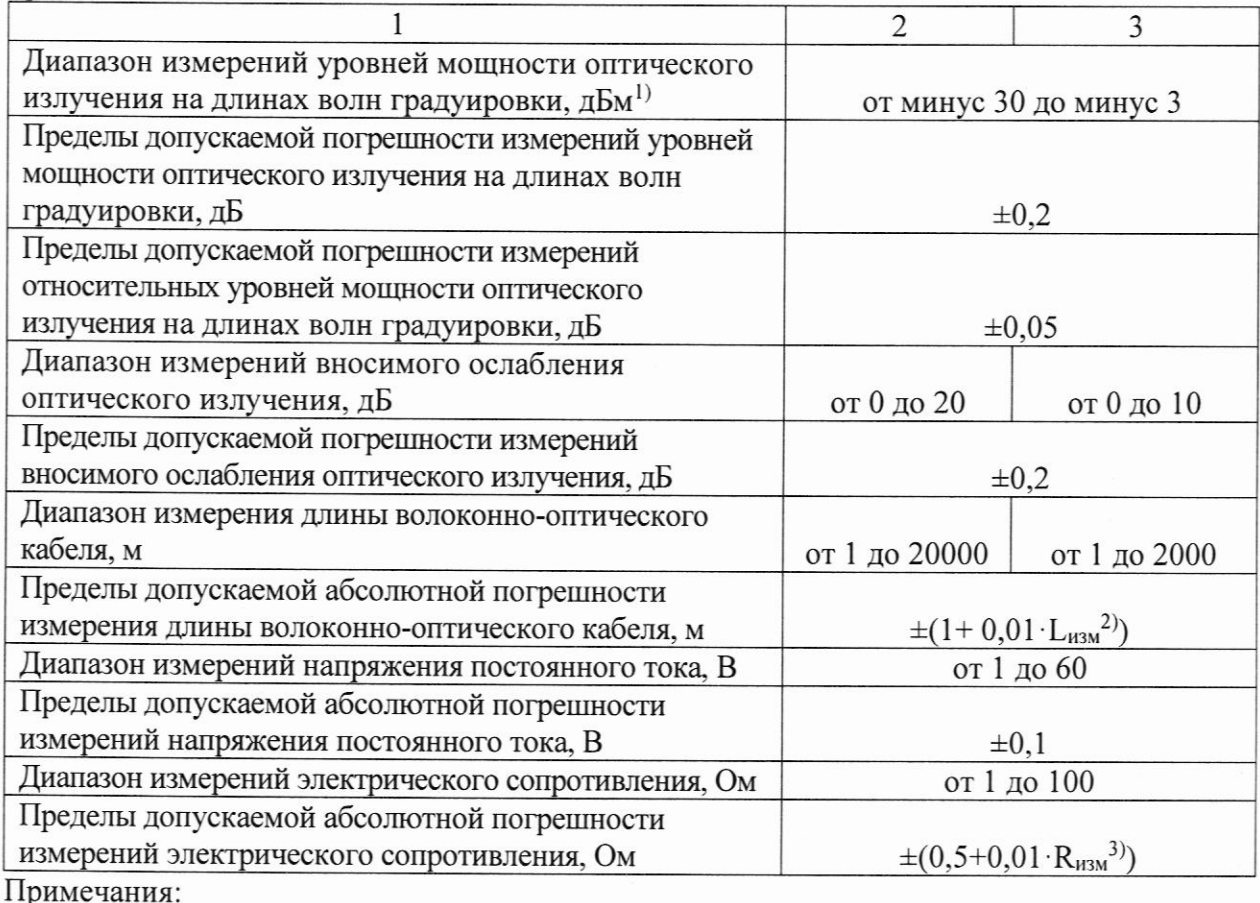

1) дБм обозначает дБ относительно 1 мВт;

2) L<sub>изм</sub> - измеренное значение длины кабеля, м;

3) R<sub>изм</sub> - измеренное значение электрического сопротивления. Ом.

Таблица 3 - Метрологические требования, предъявляемые к тестерам TestPro CV-100 с тестовыми адаптерами AD-NET-CABLE (модификации TestPro CV-100-K60, TestPro CV- $100 - K61$ 

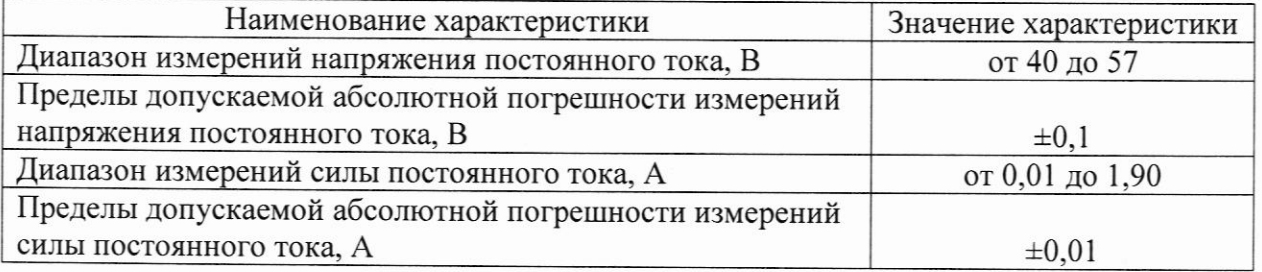

1.3. Методика поверки обеспечивает прослеживаемость тестеров к:государственному первичному специальному эталону единиц длины и времени распространения сигнала в световоде, средней мощности, ослабления и длины волны оптического излучения для волоконно-оптических систем и передачи информации ГЭТ 170-2011 в соответствии с государственной поверочной схемой, утвержденной приказом Федерального агентства по техническому регулированию и метрологии от 05.12.2019 № 2862, государственному первичному эталону единицы электрического сопротивления ГЭТ 14-2014 в соответствии с государственной поверочной схемой, утвержденной приказом Федерального агентства по техническому регулированию и метрологии от 30.12.2019 № 3456, государственному первичному эталону единицы силы постоянного тока ГЭТ 4-91 в соответствии с государственной поверочной схемой, утвержденной приказом Федерального агентства по техническому регулированию и метрологии от 01.10.2018 № 2091, государственному первичному эталону единицы

электрического напряжения ГЭТ 13-2001 в соответствии с государственной поверочной схемой, утвержденной приказом Федерального агентства по техническому регулированию и метрологии от 30.12.2019 № 3457, государственному первичному эталону ослабления электромагнитных колебаний ГЭТ 193-2011 в соответствии с государственной поверочной схемой для средств измерений ослабления электромагнитных колебаний в диапазоне частот от 0 до 178 ГГц, ГОСТ Р 8.851-2013.

1.4. В методике поверки реализован метод передачи единицы непосредственным сличением и метод прямых измерений.

1.5. Сокращенная поверка тестеров возможна для меньшего числа измеряемых величин в соответствии с комплектностью, определяемой модификацией тестера, с обязательным указанием в свидетельстве о поверке информации об объеме проведенной поверки.

### ПЕРЕЧЕНЬ ОПЕРАЦИЙ ПОВЕРКИ СРЕДСТВА ИЗМЕРЕНИЙ  $\mathbf{2}$

 $2.1$ При проведении поверки должны выполняться операции, приведенные в таблице 4.

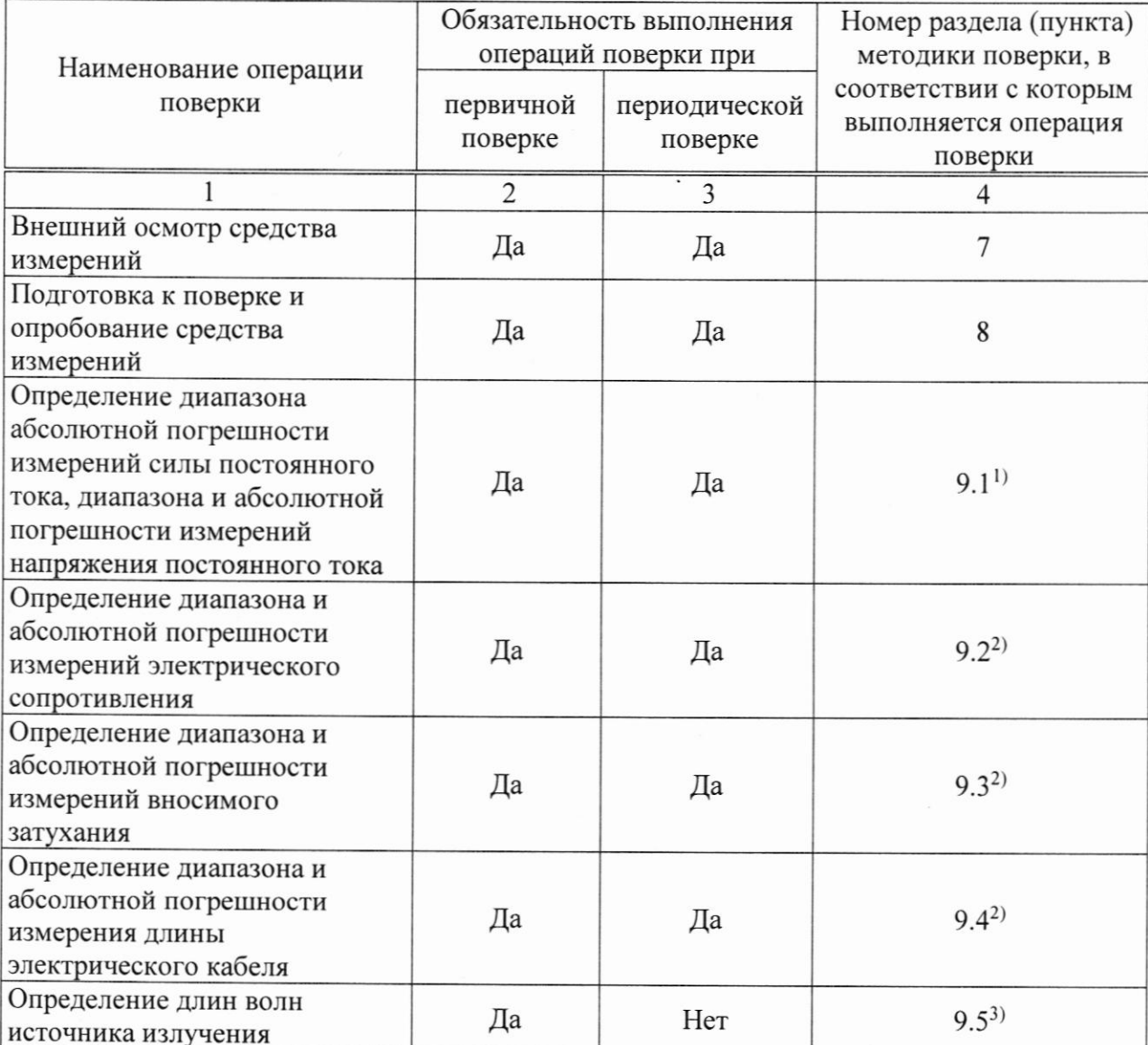

Таблица 4

продолжение таблины 4

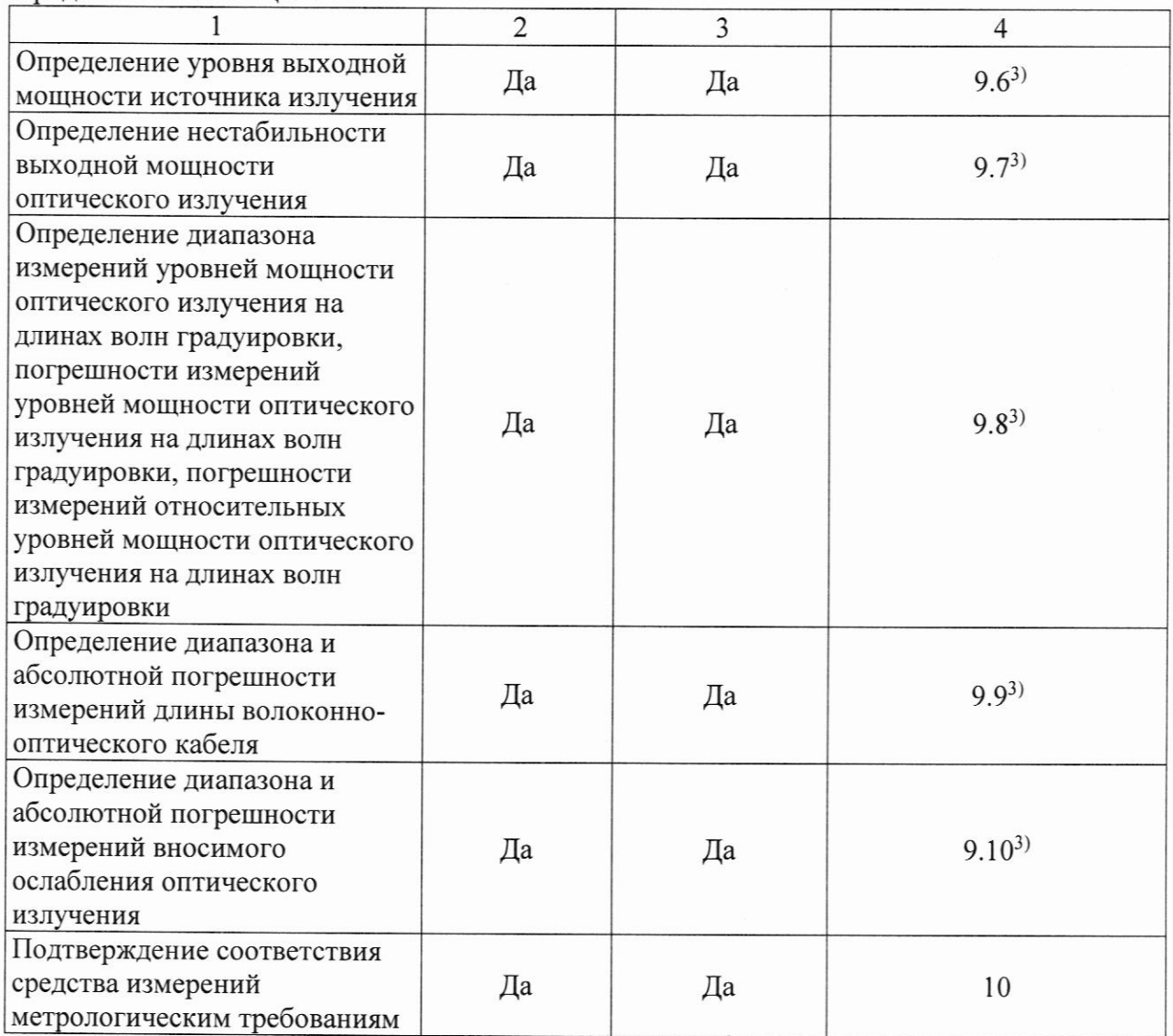

Примечания:

1) операция выполняется только при поверке тестеров TestPro CV-100 с тестовыми адаптерами AD-NET-CABLE (модификации TestPro CV-100-K60, TestPro CV-100-K61); 2) операция выполняется только при поверке тестеров TestPro CV-100 с тестовыми адаптерами AD-CAT8.1-CH и AD-CAT8.1-PLE (модификации TestPro CV-100-K50, TestPro CV-100-K60, TestPro CV-100-K51, TestPro CV-100-K61);

3) операция выполняется только при поверке тестеров TestPro CV-100 с тестовыми адаптерами AD-SM-01 и AD-MM-01 (модификации TestPro CV-100-K11, TestPro CV-100-K51, TestPro CV-100-K61).

### 3 ТРЕБОВАНИЯ К УСЛОВИЯМ ПРОВЕДЕНИЯ ПОВЕРКИ

- $3.1$ При проведении поверки должны соблюдаться следующие условия:
- 
- относительная влажность окружающего воздуха, %................................. не более 80;
- атмосферное давление, кПа (мм.рт.ст.)......................... от 84,0 до 106 (от 630 до 795); - питание от сети переменного тока
	-

Примечание - при проведении поверочных работ условия окружающей среды

средств поверки (рабочих эталонов) должны соответствовать регламентируемым в их инструкциях по эксплуатации требованиям.

### $\overline{4}$ ТРЕБОВАНИЯ К СПЕЦИАЛИСТАМ, ОСУЩЕСТВЛЯЮЩИМ ПОВЕРКУ

 $4.1$ К проведению поверки могут быть допущены лица, имеющие высшее или среднее техническое образование и практический опыт в области геометрических измерений, и допущенные к проведению поверки установленным порядком.

 $4.2$ Поверитель должен изучить эксплуатационные документы на поверяемый тестер и используемые средства поверки.

# МЕТРОЛОГИЧЕСКИЕ И ТЕХНИЧЕСКИЕ ТРЕБОВАНИЯ К СРЕДСТВАМ  $\overline{5}$ ПОВЕРКИ

При проведении поверки должны применяться средства поверки, указанные 5.1 в таблице 5.

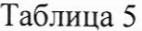

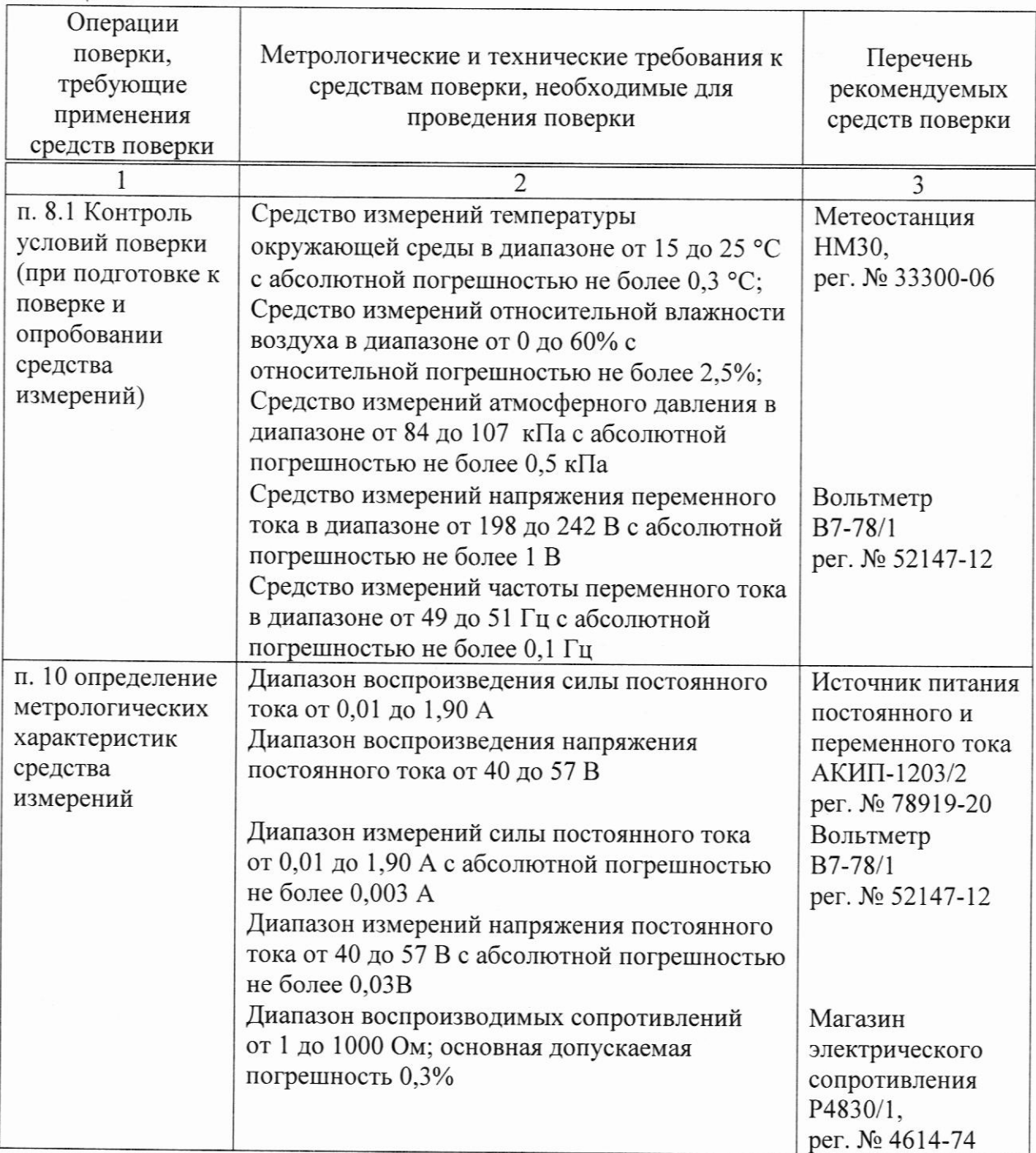

продолжение таблицы 5

 $\zeta_{\rm sh}$  .

 $\psi_2$   $\varphi$  .

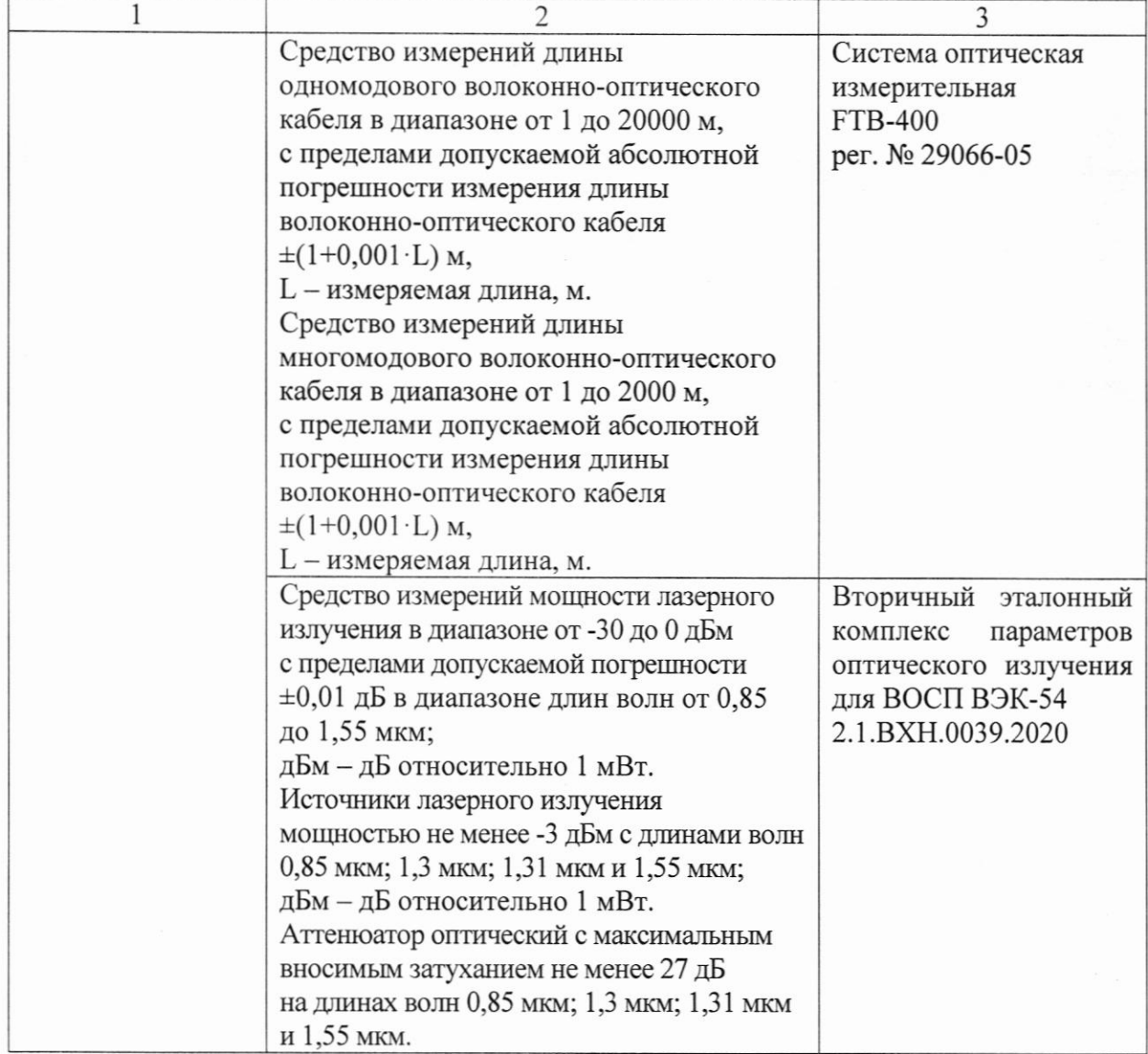

прололжение таблины 5

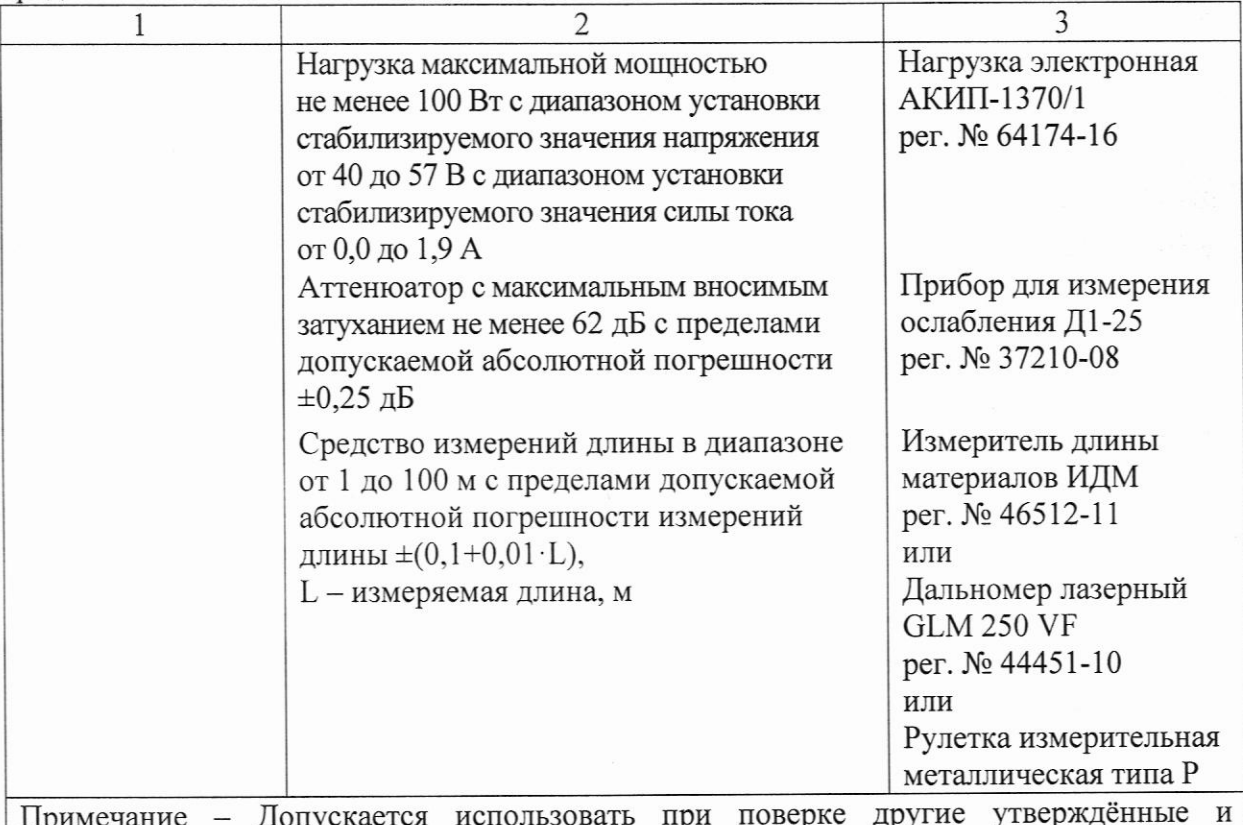

Примечание - Дог аттестованные эталоны единиц величин, средства измерений утверждённого типа, поверенные и удовлетворяющие метрологическим требованиям, указанным в таблице.

### ТРЕБОВАНИЯ (УСЛОВИЯ) ПО ОБЕСПЕЧЕНИЮ БЕЗОПАСНОСТИ 6 **ПРОВЕДЕНИЯ ПОВЕРКИ**

При выполнении операций поверки должны быть соблюдены все требования 6.1 техники безопасности, регламентированные ГОСТ 12.1.019-2017, ГОСТ 12.1.038-82, технической эксплуатации ГОСТ 12.3.019-80, «Правилами действующими электроустановок потребителей», «Правилами техники безопасности при эксплуатации электроустановок потребителей», а также всеми действующими местными инструкциями по технике безопасности.

К выполнению операций поверки и обработке результатов наблюдений могут 6.2 быть допущены только лица, аттестованные в качестве поверителя в установленном порядке.

### ВНЕШНИЙ ОСМОТР СРЕДСТВА ИЗМЕРЕНИЙ  $7\overline{ }$

Внешний осмотр  $7.1$ 

7.1.1 Внешний вид и комплектность проверить на соответствие данным, приведенным в руководстве по эксплуатации (РЭ) и в паспорте на тестер.

При проведении внешнего осмотра проверить:

- отсутствие внешних механических повреждений, ослабления элементов конструкции, влияющих на правильность функционирования и метрологические характеристики тестера;

- наличие товарного знака изготовителя, заводского номера тестера.

- соответствие комплектности паспорту, наличие маркировок с указанием типа и заводского номера.

7.1.2 Результаты внешнего осмотра считать положительными, если тестер удовлетворяет требованиям п. 7.1.1. В противном случае, тестер дальнейшей поверке не подвергается, бракуется и направляется для проведения ремонта.

# ПОДГОТОВКА К ПОВЕРКЕ И ОПРОБОВАНИЕ СРЕДСТВА ИЗМЕРЕНИЙ

### Подготовка к поверке 8.1

8

Во время подготовки к поверке поверитель знакомится с документацией на тестер. подготавливает все материалы и средства измерений, необходимые для проведения поверки. Контроль условий проведения поверки по пункту 3.1 провести перед началом поверки, а затем периодически, но не реже одного раза в час.

8.2 Присоединить к каждой платформе тестовые адаптеры AD-SM-01.

8.2.1 Включить тестер (Включить обе платформы - нажать на передней панели кнопку включения, проверить заряд установленных элементов питания, при необходимости подключить блок питания).

8.2.2 Соединить разъемы тестовых адаптеров между собой соответствующими волоконно-оптическими кабелями длиной 2,0±0,1 м.

8.2.3 Дать тестеру прогреться 5 минут.

8.2.4 Выбрать [One Jumper] и затем [Set Reference]. В диалоговом окне выбрать [Ок]. После завершения калибровки на экране отобразятся установленные значения. Выберите [Accept]. После калибровки запрещено отключать кабель от разъёма порта передатчика Тх и выключать прибор. При перекоммутации кабеля с порта передатчика или отключения прибора требуется повторная калибровка.

8.2.5 Запустить тест, нажав кнопку «Test» на платформе, являющейся «ведущей» (Main), на экране «ведомой» (Remote) платформы начнет мигать надпись «Test», затем загорится надпись «Pass».

8.2.6 Переключить программный переключатель «ведущий»/«ведомый» на каждой платформе в противоположное положение, тем самым поменяв их роли при тестировании.

8.2.7 Повторить операции согласно п.8.2.1-8.2.6.

8.2.8 Повторить операции согласно п.п. 8.2.1-8.2.7 с тестовыми адаптерами  $AD-MM-01$ .

8.2.9 Подключить к ведущему (main) блоку один из адаптеров AD-CAT8.1-CH, а к ведомому (remote) блоку - один из адаптеров AD-CAT8.1-PLE, соединив адаптеры между собой.

8.2.10 На экране ведущего блока отобразится меню CABLE SERTIFICATION. Выбрать [Tools], затем [Set Reference] и выбрать [Yes]. Дождаться сообщения «Set Reference Successful»

8.2.11 Переключить программный переключатель «ведущий»/«ведомый» на каждой платформе в противоположное положение, тем самым поменяв их роли при тестировании.

8.2.12 Подключить к ведущему (main) блоку второй адаптер AD-CAT8.1-CH, а к ведомому (remote) блоку - второй адаптер AD-CAT8.1-PLE, соединив тестовые адаптеры между собой.

8.2.13 Повторить операцию 8.2.10

8.2.14 Тестер считать выдержавшим испытания и готовым к работе, если каждый из тестовых циклов завершается индикацией надписи «Pass», «Set Reference Successful».

8.2.15 В разделе "Settings" (Настройки), подраздел "Certification" (Сертификация), пункт "Autostart" (Автозапуск) отметить опцию "Do Autotest if Wiremap Failed" (Делать автотест при ошибках разводки)

8.2.16 При положительных результатах опробования приступить к проверке метрологических характеристик. В противном случае поверка прекращается, тестер бракуется.

## ОПРЕДЕЛЕНИЕ МЕТРОЛОГИЧЕСКИХ ХАРАКТЕРИСТИК СРЕДСТВА 9 **ИЗМЕРЕНИЙ**

9.1 Определение диапазона абсолютной погрешности измерений силы постоянного тока, диапазона и абсолютной погрешности измерений напряжения постоянного тока.

9.1.1 Для определения диапазона измерений и абсолютной погрешности измерений напряжения постоянного тока тестовым адаптером AD-NET-CABLE (подключённым к платформе TestPro из состава тестера) использовать источник питания постоянного и переменного тока АКИП-1203/2 (далее - источник питания), нагрузку электронную АКИП-1370/1 (далее - нагрузку), вольтметр В7-78/1 (далее - вольтметр) и адаптер-переходник RJ45-винтовой зажим.

9.1.2 Включить тестовый адаптер AD-NET-CABLE (подключённый к платформе TestPro из состава тестера). Подключить нагрузку последовательно к дополнительным разъемам тестового адаптера AD-NET-CABLE. Подключить источник питания к выводам: 1,2 (+) и 3,6 (-), параллельно подключить вольтметр (в режиме измерений напряжения постоянного тока).

9.1.3 Установить значение напряжения постоянного тока на источнике питания и нагрузке 40 В, значение силы постоянного тока на источнике питания и нагрузке 500 мА, запустить выполнение теста [PoE LOAD TEST]. Записать напряжение постоянного тока, зарегистрированное вольтметром в момент выполнения теста. После завершения теста записать показания тестера.

9.1.4 Повторить операции согласно п.п. 9.1.3 для значений напряжения постоянного тока 45, 50, 57 В.

9.1.5 Подключить нагрузку и вольтметр (в режиме измерения силы постоянного тока) последовательно к дополнительным разъемам тестового адаптера AD-NET-CABLE. Подключить источник питания к выводам: 1,2 (+) и 3,6.

9.1.6 Установить значение напряжения постоянного тока на источнике питания и нагрузке 50 В, значения силы постоянного тока на источнике питания и нагрузке 10 мА, запустить выполнение теста [PoE LOAD TEST]. Записать пиковое значение силы постоянного тока, зарегистрированное вольтметром. После завершения теста записать показания тестера.

9.1.7 Повторить операции согласно п. 9.1.3 для значений силы постоянного тока 100 мА, 500 мА, 1000 мА, 1900 мА.

9.1.8 Повторить операции согласно п.п. 9.1.2-9.1.7, подключая источник питания к выводам 4,5 (+) и 7,8 (-).

9.1.9 Повторить операции согласно п.п. 9.1.2-9.1.8 для второго тестового адаптера AD-NET-CABLE, подключенного к второй платформе TestPro, из состава тестера.

9.2 Определение диапазона и абсолютной погрешности измерений электрического сопротивления

Для определения диапазона измерений и абсолютной погрешности измерений электрического сопротивления использовать магазин электрического сопротивления Р4830/1 (далее - магазин) и адаптер-переходник RJ45-винтовой зажим

9.2.1 Подключить к ведущему (main) блоку один из адаптеров AD-CAT8.1-CH, а к ведомому (remote) блоку - один из адаптеров AD-CAT8.1-PLE, соединив адаптеры между собой.

9.2.2 На экране ведущего блока отобразится меню CABLE SERTIFICATION. Выберите [Tools], затем выберите [Set Reference] и выберите [Yes]. Дождаться сообщения «Set Reference Successful».

9.2.3 Подключить к ведомому (remote) блоку адаптер AD-CAT8.1-CH.

9.2.4 Поочередно для каждой из четырех тестируемых пар подключить магазин к соответствующим выводам (1-2, 3-6, 4-5, 7-8). Устанавливать значения электрического сопротивления на магазине 1, 10, 100, 1000 Ом. Запустить выполнение теста, после завершения тестирования войти в меню «DC Resistance» и записать показания тестера для каждой тестируемой пары проводов.

9.2.5 Для учета начального сопротивления магазина, а также сопротивления присоединительных проводов из результата тестирования необходимо вычесть значение сопротивления, индицируемое тестером при установке нулевого сопротивления магазина.

9.2.6 Повторить операции согласно п.п. 9.2.4 -9.2.5 с второй парой тестовых адаптеров.

9.3 Определение диапазона и абсолютной погрешности измерений вносимого затухания

Для определения диапазона измерений и абсолютной погрешности измерений вносимого затухания использовать прибор для измерения ослабления Д1-25 (далее аттеню атор) и адаптер-переходник RJ45-винтовой зажим-коаксиальный разъем тип N (тип III ГОСТ 13317-89)

9.3.1 Подготовить тестер к работе для чего подключить к ведущему (main) блоку один из адаптеров AD-CAT8.1-CH, а к ведомому (remote) блоку - один из адаптеров AD-САТ8.1-PLE, соединив адаптеры между собой.

9.3.2 На экране ведущего блока отобразится меню CABLE SERTIFICATION. Выберите [Tools], затем выберите [Set Reference] и выберите [Yes]. Дождаться сообщения «Set Reference Successful».

9.3.3 Подключить к ведомому (remote) блоку адаптер AD-CAT8.1-CH.

9.3.4 Поочередно для каждой из четырех тестируемых пар подключить аттенюатор к соответствующим выводам (1-2, 3-6, 4-5, 7-8). Устанавливать значения затухания на аттенюаторе 0, 10, 20, 30, 40, 50, 60, 70 дБ. Запустить выполнение теста, после завершения тестирования войти в раздел «Summary» и записать показания тестера.

9.3.5 Для учета начального затухания сигнала на присоединительных разъемах и кабелях из результатов измерений вычесть значения затухания, полученные при установке на аттеню аторе затухания 0 дБ.

9.3.6 Повторить операции согласно п.п. 9.3.4, 9.3.5 с второй парой тестовых адаптеров.

9.4 Определение диапазона и абсолютной погрешности измерения длины электрического кабеля

9.4.1 Для определения диапазона измерений и абсолютной погрешности измерений длины электрического кабеля использовать отрезок кабеля UTP Cat 5e PE 4 (далее - кабель) длиной 99±1 м.

9.4.2 Длину кабеля определить при помощи средства измерений длин рулонных и бухтовых материалов либо дальномера или рулетки (допускается измерение общей длины сложением нескольких интервалов измеренных последовательно). При определении длины кабеля дальномером или рулеткой один конец кабеля должен быть прочно закреплен на неподвижном основании, а свободный коней натянут с усилием 49±1 Н (грузом 5±0,1 кг). Оба конца кабеля обжать коннектором RJ45 при помощи кримпера.

9.4.3 Подключить тестовые адаптеры AD-CAT8.1-CH (подключённые к платформе TestPro из состава тестера) к концам кабеля длиной 99±1 м, запустить процесс определения относительной скорости распространения сигнала в выбранном кабеле (NVP). Выполнение теста завершиться индикацией значения NVP, рассчитанного тестером по длительности интервала времени распространения зондирующих импульсов в кабеле и значения длины кабеля, полученного средством измерений длин рулонных и бухтовых материалов либо дальномером или рулеткой. Записать значение NVP в память тестера.

9.4.4 Повторить операции согласно п. 9.4.1, 9.4.2 для отрезка кабеля длиной 90±1 м. Допускается использовать кабель из той же бухты, либо отделить отрезок кабеля нужной длины от отрезка кабеля использовавшегося для определения NVP.

9.4.5 Подключить тестовые адаптеры AD-CAT8.1-CH (подключённые к платформе TestPro из состава тестера) к концам кабеля длиной 90±1 м, запустить выполнение теста. После завершения теста войти в раздел «Summary» и записать показания тестера

9.4.6 Повторить операции согласно п.п. 9.4.4-10.9 для отрезков кабеля длиной  $10\pm1$ ми 1,0±0,1 м.

9.4.7 Повторить операции согласно п. 9.4.1, 9.4.3 для отрезка кабеля длиной 590±10  $\mathbf M$ 

9.4.8 Повторить операции согласно п.п. 9.4.1-9.4.7 с тестовыми адаптерами AD-CAT8.1-PLE.

9.5 Определение длин волн источника излучения

9.5.1 Собрать установку, приведенную на рисунке 1.

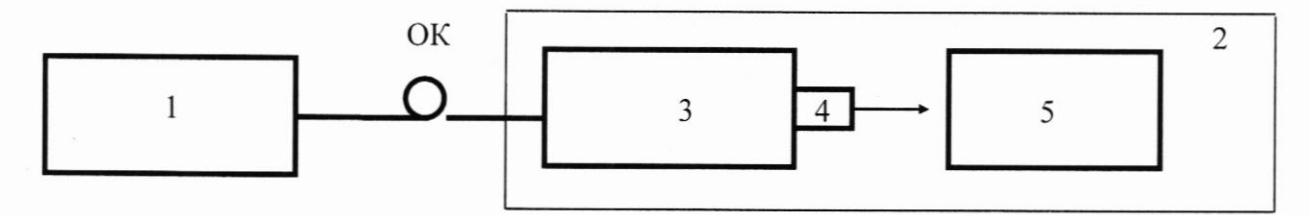

1 - тестер (платформа TestPro с присоединенным к ней тестовым адаптером); 2 - спектральная установка из состава РЭСМ-В; 3 - монохроматор;

4 - фотоприемное устройство; 5 - регистратор, ОК - оптический кабель

# Рисунок 1

9.5.2 Оптическим кабелем соединить выход тестового адаптера AD-SM-01, подключенного к платформе TestPro, из состава тестера с входным разъемом спектральной установки. На испытываемом тестере провести установку длины волны излучения 1310 нм.

9.5.3 Изменяя длину волны на шкале монохроматора, регистрировать длину волны, соответствующую максимальному значению сигнала.

9.5.4 Повторить операции согласно п. 9.5.3 для длины волны 1550 нм.

9.5.5 Повторить операции согласно п.п. 9.5.1-9.5.4 для второго тестового адаптера AD-SM-01, подключенного к второй платформе TestPro, из состава тестера

9.5.6 Повторить операции согласно п.п. 9.5.1-9.5.5 с тестовыми адаптерами AD-MM-01 на длинах волн 850 нм и 1300 нм.

9.5.7 Зарегистрированные значения длин волн должны находиться в пределах допуска, заданного для каждой из длин волн в РЭ тестера.

9.5.8 Результаты испытаний считать положительными, если длины волн соответствуют значениям, указанным в таблице 2.

9.6 Определение уровня выходной мощности источника излучения

9.6.1 Подать оптическое излучение с длинной волны 1310±20 нм с выхода источника излучения, встроенного в тестовый адаптер AD-SM-01, присоединенный к платформе TestPro, из состава тестера на оптический вход ваттметра из состава рабочего эталона средней мощности оптического излучения в волоконно-оптических системах перелачи РЭСМ-В (далее - РЭСМ-В) с помощью волоконного кабеля. Измерить значение оптической мощности.

9.6.2 Повторить операцию согласно п. 9.6 еще 9 раз, каждый раз предварительно вынув и вставив оптический разъем.

9.6.3 Определить значение выходной мощности, как среднее из десяти измерений.

9.6.4 Повторить операции согласно п.п. 9.6.1 -9.6.3 для длины волны 1550±20 нм.

9.6.5 Повторить операции согласно п.п. 9.6.1-9.6.4 для второго тестового адаптера AD-SM-01, подключенного к второй платформе TestPro, из состава тестера.

9.6.6 Повторить операции согласно п.п. 9.6.1-9.6.5 с тестовыми адаптерами AD-MM-01 на длинах волн  $850\pm20$  нм и  $1300\pm20$  нм.

9.6.7 Результаты испытаний считать удовлетворительными, если полученные значения уровня выходной мощности соответствуют приведенным в таблице 2

9.7 Определение нестабильности выходной мощности оптического излучения

9.7.1 Провести предварительный прогрев встроенного в тестовый адаптер AD-SM-01 (подключённый к платформе TestPro из состава тестера) источника излучения на длине волны 1310 нм в течении 15 минут.

9.7.2 Подать оптическое излучение на длине волны 1310 нм от источника излучения с помощью волоконного кабеля на оптический вход ваттметра из состава РЭСМ-В.

9.7.3 Регистрировать показания ваттметра из состава РЭСМ-В в течении 15 минут с интервалом в 1 минуту.

9.7.4 Повторить операции согласно п.п. 9.7.1 - 9.7.3 в течении 2 часов.

9.7.5 Повторить операции согласно п.п. 9.7.1 -9.7.4 для длины волны 1550 нм.

9.7.6 Повторить операции согласно п.п. 9.7.1-9.7.5 для второго тестового адаптера AD-SM-01, подключенного к второй платформе TestPro, из состава тестера

9.7.7 Повторить операции согласно п.п. 9.7.1-9.7.6 с тестовыми адаптерами AD-MM-01 на длинах волн 850 нм и 1300 нм.

9.8 Определение диапазона измерений уровней мощности оптического излучения на длинах волн градуировки, погрешности измерений уровней мощности оптического излучения на длинах волн градуировки, погрешности измерений относительных уровней мощности оптического излучения на длинах волн градуировки

9.8.1 Собрать установку согласно схеме, приведенной на рисунке 2.

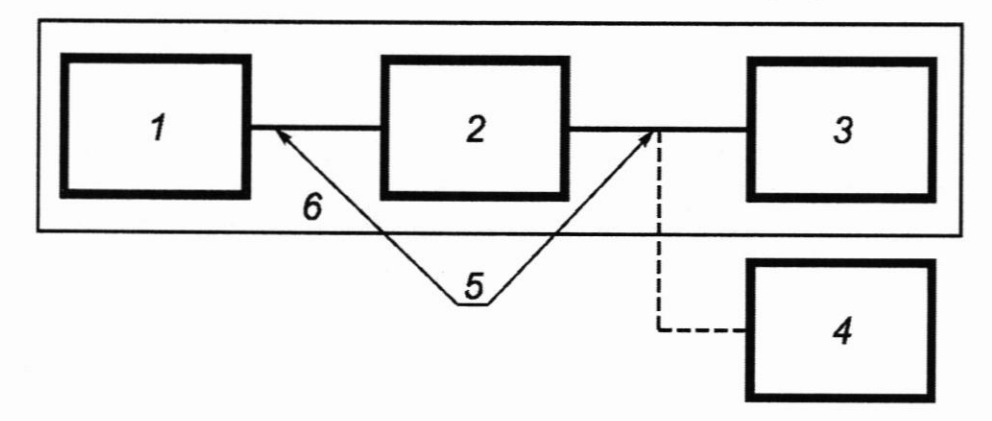

1 - источник излучения; 2- аттеню атор оптический; 3 - ваттметр из состава РЭСМ-В; 4 - ваттметр, встроенный в тестовый адаптер; 5 - волоконно-оптический кабель; 6 - РЭСМ-В

# Рисунок 2

9.8.2 Установить на тестовом адаптере AD-SM-01 (подключённом к платформе TestPro из состава тестера) длину волны 1310 нм.

9.8.3 Выход аттеню атора оптического подключить к входу ваттметра из состава РЭСМ-В и регулировкой аттеню атора установить на его выходе мощность, равную максимально измеряемой ваттметром, встроенным в тестовый адаптер

9.8.4 Провести измерение мощности последовательно ваттметром из состава РЭСМ-В и ваттметром, встроенным в тестовый адаптер.

9.8.5 Повторить операции согласно п.9.8.4, последовательно уменьшая мощность (с шагом от 3 до 5 дБ) до минимально измеряемой ваттметром, встроенным в тестовый адаптер.

9.8.6 Повторить операции согласно п.п. 9.8.2-9.8.5 для длины волны 1550 нм.

9.8.7 Повторить операции согласно п.п.9.8.1-9.8.6 для второго тестового адаптера AD-SM-01, подключенного к второй платформе TestPro, из состава тестера

9.8.8 Повторить операции согласно п.п. 9.8.1-9.8.7 с тестовыми адаптерами AD-MM-01 на длинах волн 850 нм и 1300 нм.

9.9 Определение диапазона и абсолютной погрешности измерений длины волоконно-оптического кабеля

9.9.1 Для определения диапазона измерений и абсолютной погрешности измерений длины одномодового волоконно-оптического кабеля использовать одномодовый волоконно-оптический кабель (далее - кабель) длиной 19000±1000 м, длиной 1900±100 м и кабеля длиной 1,5±0,5 м.

9.9.2 Длину кабелей длиной 19000±1000 м и 1900±100 м определить при помощи системы оптической измерительной FTB-400 или средства измерений длин рулонных и бухтовых материалов, длину кабеля длиной 1,5±0,5 м определить при помощи средства измерений длин рулонных и бухтовых материалов либо дальномера или рулетки.

9.9.3 Подготовить тестер к работе для чего соединить входы и выходы тестовых адаптеров AD-SM-01 (подключённых к платформам TestPro из состава тестера) друг

к другу при помощи оптических кабелей длиной 2,0±0,1 м, входящих в состав тестера, нажать на дисплее одной из платформ TestPro программную клавишу «Set Reference».

9.9.4 После подготовки тестера к работе отключать оптический кабель 2,0±0,1 м. от порта передатчика тестового адаптера (Тх) не рекомендуется. В случае отключения кабеля от порта передатчика, необходимо повторить операции согласно п. 9.9.3.

9.9.5 Подключить тестовые адаптеры AD-SM-01 (подключённые к платформам TestPro из состава тестера) к концам кабеля длиной 19000±1000 м, запустить выполнение теста. После завершения теста войти в раздел «Summary» и записать показания тестера.

9.9.6 Повторить операции согласно, 9.9.3-9.9.5 с кабелем длиной 1900±100 м.

9.9.7 Повторить операции согласно, 9.9.3-9.9.5 с кабелем длиной 1,5±0,5 м.

9.9.8 Повторить операции согласно п.п. 9.9.1-9.9.7 с тестовыми адаптерами AD-MM-01 для значений длины многомодового волоконно-оптического кабеля 1900±100 м, 190±10 ми 1,5±0,5 м.

9.10 Определение диапазона и абсолютной погрешности измерений вносимого ослабления оптического излучения

9.10.1 Для определения диапазона измерений и абсолютной погрешности измерений длины одномодового волоконно-оптического кабеля использовать аттенюатор из состава РЭСМ-В.

9.10.2 Подготовить тестер к работе для чего соединить с помощью волоконнооптических кабелей выход первого тестового адаптера с входом аттеню атора из состава РЭСМ-В, выход аттеню атора соединить с входом второго тестового адаптера, выход второго тестового адаптера соединить с входом первого тестового адаптера, установить на аттеню аторе ослабление 0 дБ, нажать на дисплее одной из платформ TestPro программную клавишу «Set Reference».

9.10.3 После подготовки тестера к работе отключать оптический кабели от входов и выходов аттеню атора и тестового адаптера не рекомендуется. В случае отключения оптического кабеля от аттеню атора или тестового адаптера, необходимо повторить операции согласно п.9.10.2.

9.10.4 Установить на аттеню аторе ослабление 5 дБ, измерить вносимое ослабление при помощи тестера.

9.10.5 Повторить операции согласно, 9.10.4 для значений ослабления 10, 15, 20 дБ.

9.10.6 Повторить операции согласно п.п. 9.10.1-9.10.5 с тестовыми адаптерами AD-ММ-01 для значений ослабления 5 и 10 дБ.

### 10 ПОДТВЕРЖДЕНИЕ СООТВЕТСТВИЯ СРЕДСТВА ИЗМЕРЕНИЙ МЕТРОЛОГИЧЕСКИМ ТРЕБОВАНИЯМ

10.1 Определить абсолютную погрешность измерений напряжения постоянного тока по формуле:

$$
\Delta_U = U_T - U_K
$$

где  $U_T$  – напряжение, измеренное тестером:

 $U_K$  – напряжение, измеренное вольтметром.

Результаты испытаний считать положительными, если диапазон измерений и 10.2 абсолютная погрешность измерений напряжения постоянного тока тестеров, соответствуют, указанным в таблице 3.

10.3 Определить абсолютную погрешность измерений силы постоянного тока по формуле:

$$
\Delta_I = I_T - I_K
$$

 $I_T$  – ток, измеренный тестером; где

 $I_K$  – ток, измеренный вольтметром.

10.4 Результаты испытаний считать положительными, если диапазон измерений и абсолютная погрешность измерений силы постоянного тока соответствуют указанным в таблице 3.

10.5 Определить абсолютную погрешность измерений электрического сопротивления по формуле:

$$
\Delta_R = R_B - R_M
$$

гле  $R_B$  – результат вычислений:

 $R_M$  – показание магазина сопротивлений.

10.6 Результаты испытаний считать положительными, если диапазон измерений и абсолютная погрешность измерений электрического сопротивления тестеров соответствуют указанным в таблице 1.

10.7 Определить абсолютную погрешность измерений затухания по формуле:

$$
\Delta = P_B - P_{ATT}
$$

 $P_B$  – результат вычислений; где

 $P_M$  – номинал аттеню атора.

10.8 Результаты испытаний считать положительными, если диапазон измерений и абсолютная погрешность измерений вносимого затухания соответствуют указанным в таблице 1.

10.9 Определить абсолютную погрешность измерений длины электрического кабеля по формуле:

$$
\Delta_L = L_T - L_{\pi}
$$

где  $L_T$  – длина кабеля, измеренная тестером;

 $L_{\mathcal{A}}$  – длина кабеля, измеренная дальномером.

10.10 Результаты испытаний считать положительными, если диапазон измерений и абсолютная погрешность измерений длины электрического кабеля соответствуют указанным в таблице 1.

10.11 Определить нестабильность *S* мощности встроенного источника излучения по формуле:

$$
S = P_{\text{max}} - P_{\text{min}}
$$

 $P_{\text{max}}$ ,  $P_{\text{min}}$  – максимальное и минимальное значения мощности, зафиксированные где за время измерений.

10.12 Полученные значения нестабильности для всех длин волн не должны превышать:

- в течении 15 минут - 0,02 дБ;

- в течении 2 часов - 0,05 дБ.

10.13 Определить значения погрешности измерений уровня оптической мощности в каждой точке шкалы ваттметра, встроенного в тестовый адаптер на выбранной длине волны градуировки  $\Delta_p$  по формуле:

$$
\Delta_{P_i}=P_{T_i}-P_{\scriptscriptstyle{2m_i}}\,,
$$

 $P_{_{3m_i}}$  - значения уровня оптической мощности, измеренное ваттметром из состава где РЭСМ-В:

 $P_{T_i}$  - значения уровня оптической мощности, измеренное ваттметром встроенным в тестовый адаптер;

 $i$  - число точке шкалы ваттметра, встроенного в тестовый адаптер, в которых измеряется уровень оптической мощности.

10.14 Определить значения погрешности измерений относительных уровней оптической мощности на выбранной длине волны градуировки  $\Delta_{P,omm}$  по формуле:

$$
\Delta_{P_iom_H} = P_{T_i} - P_{T_1} - (P_{2m_i} - P_{2m_i})
$$

10.15 Результаты испытаний считать положительными, если диапазон измерений средней мощности на каждой из длин волн градуировки составляет от минус 30 до минус 3 дБм; погрешность измерений уровней средней мощности оптического излучения на длинах волн градуировки не превышают 0,2 дБ; погрешность измерений относительных уровней мощности оптического излучения на длинах волн градуировки не превышают 0,05 дБ.

10.16 Определить абсолютную погрешность измерений длины волоконнооптического кабеля по формуле:

$$
\Delta_L = L_T - L_P
$$

где  $L_T$  – длина кабеля, измеренная тестером:

 $L_P$  – длина кабеля, измеренная дальномером.

10.17 Результаты испытаний считать положительными, если диапазон и абсолютная погрешность измерений длины волоконно-оптического кабеля соответствуют, указанным в таблице 2.

10.18 Определить абсолютную погрешность измерений вносимого ослабления оптического излучения  $\Delta$ , по формуле:

$$
\Delta_A = A_T - A_{\rm sm}
$$

где  $A_T$  – ослабление, измеренное тестером;

 $A_{3m}$  – ослабление, задаваемое аттеню атором.

10.19 Результаты испытаний считать положительными, если диапазон и абсолютная погрешность измерений вносимого ослабления оптического излучения соответствуют, указанным в таблице 2.

#### ОФОРМЛЕНИЕ РЕЗУЛЬТАТОВ ПОВЕРКИ 11

11.1 По результатам поверки оформляется протокол поверки в произвольной форме. Допускается протокол поверки приводить на оборотной стороне свидетельства о поверке.

11.2 Сведения о результатах поверки тестера передаются в Федеральный информационный фонд по обеспечению единства измерений.

11.3 По заявлению владельца тестера или лица, представившего его на поверку, в случае положительных результатов поверки (подтверждено соответствие тестера метрологическим требованиям) наносится знак поверки и (или) выдается свидетельство о поверке по форме, установленной в соответствии с действующим законодательством.

11.4 По заявлению владельца тестера или лица, представившего его на поверку, в случае отрицательных результатов поверки (не подтверждено соответствие тестера метрологическим требованиям) выдается извещение о непригодности к применению.

11.5 Способ защиты от несанкционированного вмешательства представлен в описании типа, дополнительных действий по соблюдению требований по защите от несанкционированного вмешательства не требуется.

Начальник отдела ФГБУ «ГНМЦ» Минобороны России

К.А. Шарганов